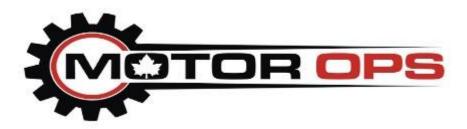

## 2011-2016 Duramax Tune Loading Instructions

## To load your tunes please follow these instructions:

1. Turn the key to the run position (truck not running)

2. Plug the AUTOCAL into your truck using the OBD cable

- 3. Toggle down to **Tuning Tool**
- 4. Toggle to Program Full press OK

5. Toggle down to the tune you want to load and press OK.

6. The first time you load the tune your AUTOCAL will ask you "License ECU?". Press OK, and when you are asked "Are you sure?" Press OK again.

7. The AUTOCAL will now start to flash the tune on your truck. You will see various messages such as "checking, erasing, and flashing" This is normal.

8. Once the flash is complete the AUTOCAL will display "Turn ignition off now". Turn the key into the off position, and press OK.

9. You will see a count down. Once the countdown is complete you can unplug the AUTOCAL and start your vehicle.